**求人者マイページ開設後の簡易マニュアル(ハローワーク枚方2023.8作成版)**

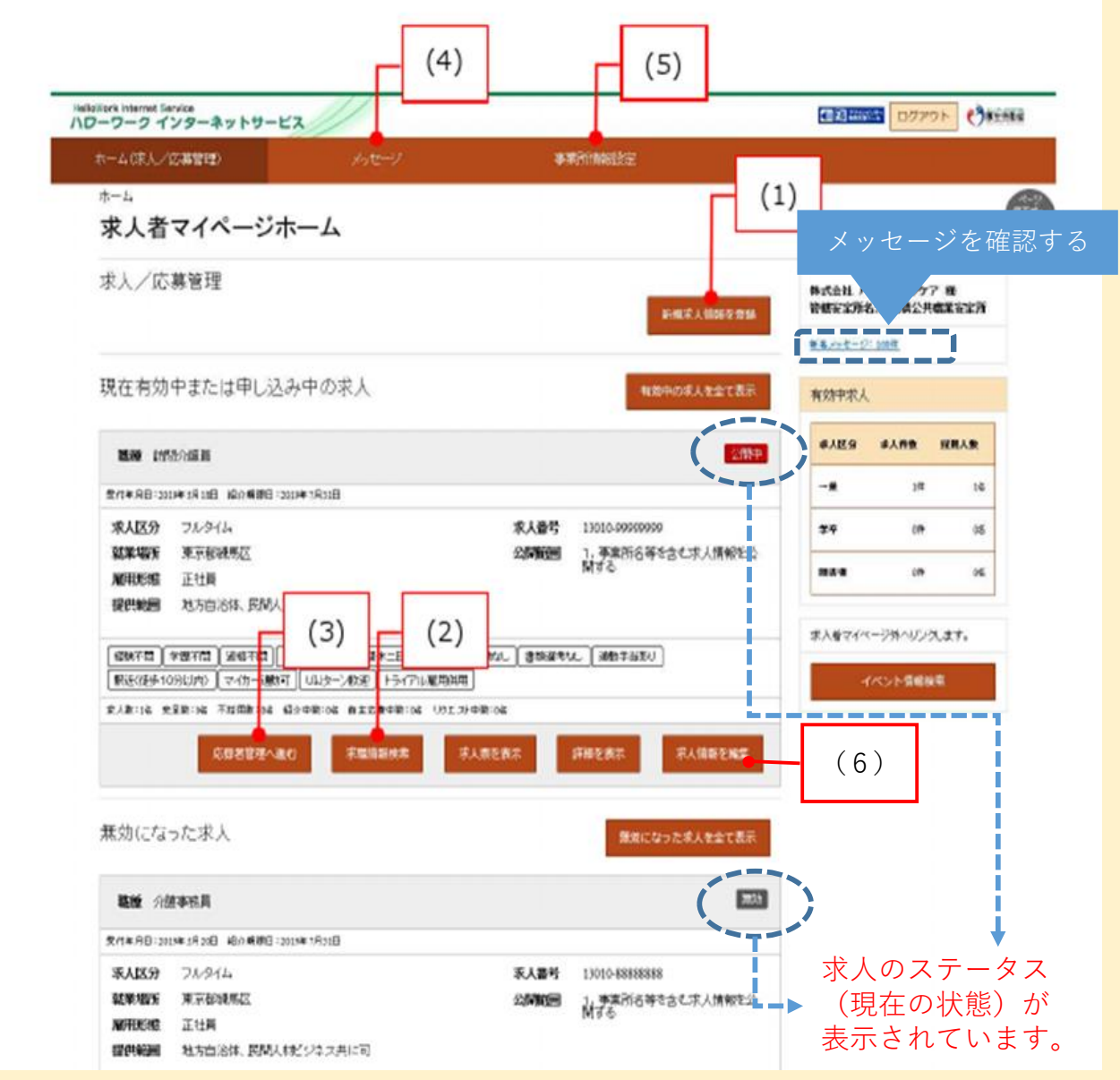

**機能(1)求人を申し込む**

求人の新規作成や紹介期限の切れた求人の再申込みが行えます。なお、 **機能(2)求職情報を公開されている求職者情報の検索(求職者のリクエスト)** 求人は「職種」別、「雇用形態」別、「就業場所」別に作成してください。

- **機能(3)求人の応募状況確認や選考結果の登録**
- 機能(4)求職者マイページ開設済みの応募者とメッセージをやり取りする
- **機能(5)事業所情報を編集(変更/画像情報の登録等)する**
- **機能(6)公開中の求人情報を編集(内容変更/取消/紹介保留等)する**

# **! 求人不受理について**

法令に違反する内容が含まれている/雇用関係でない/必要な情報が明示されない 等の求人は受理できません。

**! 禁止行為について(以下の行為を行われるとマイページの利用制限の対象 となる場合がありますのでご注意ください。)**

意図的に同内容求人を複数申請する/新着求人にする目的で取消、再申込みを繰り 返すなど。

## **! 高卒求人について**

高卒求人の取り扱いについては厳格な運用ルールがございます。マイページから求 人情報の仮登録をしていただけますが、求人票プレビューと必要書類をそろえての 来所が必要となります。詳細については、「ハローワーク枚方ホームページ」→ 「事業主の方へ」→「学卒求人申込」をご確認ください。

## **セッションタイムアウトについて !**

入力途中で50分以上次の画面への移動がない場合、セッションタイムアウトとな り入力された情報が全て失われます!こまめに「一時保存」して頂くか、「前へ 戻る」もしくは「次へ進む」ボタンで一度別の画面に移動して再度元の画面に 戻ったうえで入力を続行していただくようお願いします。

# 【**機能(1)求人を申し込む】**

イチから作成や、マイページに残っている求人データを転用しての作成も可能です。 また、入力途中や求人公開をすぐに希望しない場合、データの一時保存が可能です。 (1件のみ、保存期間は14日間)なお一時保存した求人情報の入力再開も機能(1) ボタンから行います。

ただし、一時保存中の求人がある場合は、新規求人の申込みができません。

更新の場合は、紹介期限満了の約1週間前よりお申し込み頂けます。 **!**

(求人更新の操作方法についてはP7~P10参照) その際には「ハローワークへの連絡事項」に「更新希望」と記載してください。

#### **【機能(2)求職情報を公開されている求職者情報の検索**

#### **(求職者へのリクエスト)**

有効中の求人がある場合のみご利用いただけます。有効中の求人票を求職者の 方へマイページで求人情報を送付致します。求職公開番号がわかれば、TELにて 承ります。(1求人5名まで)「オンライン自主応募可」求人の場合は、求人者 マイページから求職者マイページへ、直接リクエストも可能です。

### 【機能(3)求人の応募状況確認や選考結果の登録】

選考結果の登録はハローワークへの通知機能です。よって応募者には貴社より別途 通知が必要です。

なお、求人が無効(求人取消、紹介期限が到来)になり3ヶ月経過した場合、選考 結果の登録が行えませんので、紹介元ハローワークの職業紹介担当へ直接ご連絡を お願いします。

# **【機能(4)求職者マイページを開設済みの応募者とメッセージの やりとりができる**

メッセージのやりとりの他、ハローワークからのお知らせも届きます。

#### 【**機能(5)事業所情報を編集(変更/画像情報の登録 等)する】**

従業員数の変更、事業内容・会社の特長など、事業所情報を変更できます。

画像情報の登録(各画像にはコメントも付記可) 求人票だけでは伝わりにくい職場の雰囲気などをイメージしやすくなります。 ただし、個人を特定できる顔写真の掲載にはご留意ください。

\*令和2年1月以前に画像登録して頂いていた事業所様には、ハローワークシステム更 改により「画像非公開」となっている場合があります。著作権・肖像権の同意確認の上、 「☑公開する」を選択の上、ハローワークへお申し込みください。

#### 【**機能(6)公開中の求人情報を編集(内容変更/取消/紹介保留 等)する】**

紹介期限間近の内容変更や有効期間延長はハローワークの処理が間に合わない まま紹介期限が到来し、処理不能となる場合がありますので、期限に余裕を持って お申込みください。 **!**

なお、求人の有効期間延長機能を使えば1回に限り、紹介期限が1ヶ月延長されま すが、新着求人扱いにはなりませんのでご注意ください! **!**

求人内容の変更において「職種/雇用形態/就業場所」の変更は行えません **!** ので、機能(1)より新規求人として別涂お申込み願います。

ステータスが「編集中」のまま、2週間経過するとデータが自動的に消去されます **!** のでご注意ください。

なお、ステータスが「差し戻し中」の場合、データは自動消去されません。「差し 戻し中」データが不要であれば、「求人情報を編集」→「完了」ボタンを押下 (「編集内容を申込」ボタンは押さないでください)→「編集中」のまま2週間経過 するとデータは自動消去されます。

<保留・取消について>

保留・・・多数の応募者があった場合、一時的に非公開にしたい時 取消・・・求人が充足した(採用が決まった)時

- ●マイページから紹介保留の解除・取消求人の復活は行えない為、求人公開を再開 希望の際は、ハローワーク枚方求人担当までご連絡願います。
- ●取消した求人の紹介期限に余裕がある場合は、取消求人の復活処理を行います。 ハローワークへお問い合わせください。

**▲下記は、よくあるケースですのでご注意願います。** 

申込時に、データ送信未完了で操作を終了されているケース

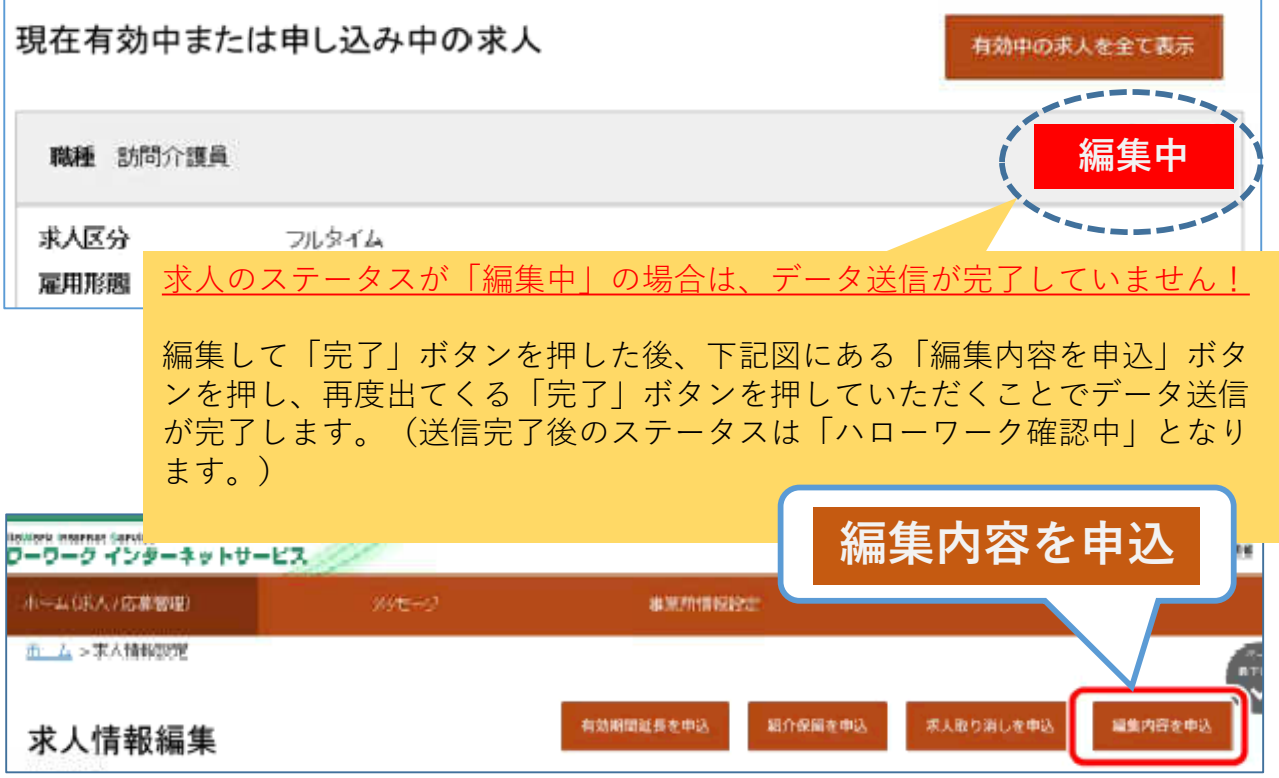

### **【求人のステータスの種類】**

**\*公開中→現在ハローワークインターネットサービスに「公開」されています。**

**\*編集中→登録した求人情報を、貴社が「編集」している状態です。**

**\*ハローワーク確認中**

**→お申し込み頂いた求人内容を、ハローワークで確認しています。**

#### **\*差し戻し中**

**→「仮登録頂いた求人内容に不備等があった場合、「差し戻し」させていただ きます。修正依頼の内容については、ご登録いただいたメールアドレスへ 翌朝9時以降に送信されるメールをご確認ください。 修正依頼の内容を「編集」の上、再度お申し込みください。**

**\*無効→紹介期限満了や取消した求人は「無効」となり、公開されません。**

**\*非公開→「保留中」などの理由で公開されていない状態です。**

**4**

### 求人者マイページ よくある質問と回答

Q1 マイページアカウント(メールアドレス)を忘れた。

- A ハローワーク枚方 事業所サービス部門までお問合せ願います。
- Q2 マイページアカウント(メールアドレス)を変更したい。
	- A 機能(5)「各種設定」タブより変更可能です。
- Q3 子アカウント(メールアドレス)を登録したい。
- A 機能(5)「各種設定」タブよりご登録可能です。 ※子アカウントでは、アカウントの追加/変更/退会手続きは 行えません。また、子アカウント(メールアドレス)へは、 データが差し戻された時のメール通知などが届きません。
- Q4 マイページのパスワードを忘れた。
	- A ログインボタンを押した次の画面に表示される「パスワードを お忘れの方」から、パスワードの再設定を行えます。
- Q5 公開中の求人について内容変更をしたい。 A 機能(6)「求人情報を編集」よりお申込み可能です。
- Q6 ハローワークへ申し込んだ「仮登録」(ハローワーク確認中 ステータス)の求人データについて削除 or 内容訂正をしたい。

A 削除ご希望の場合、まずはハローワーク枚方 事業所サービス 部門までお問合せください。 内容訂正ご希望の場合は、「差し戻し」させていただきます ので、TELにてその旨ご依頼ください。

- Q7 申し込んだ新規求人や、内容変更は直接インターネットに反映 されるのか?
	- A ハローワークで内容を確認し、本登録後に反映されます。 ただし、取消及び紹介保留については即時反映されます。
- Q8 求人内容を変更すれば新着扱いになるのか?
- A なりません。新着扱いになるのは機能(1)より求人申込み された場合に限られます。なお、前述P2の「禁止行為につ いて」にご留意ください。
- Q9 「選考結果が未入力なので入力してください」といった内容の 督促のメールが届いているが、未だ選考が終わっていない。 どうすればいいか?
	- A ハローワークから貴社へ求職者の方をご紹介(紹介状を発行) して2週間経過後に、システムから自動的に送信されるメール です。選考が未だの場合(面接会も含む)、督促通知メールは 無視して、通常通りそのまま選考を進めていただいて結構です。
- Q10 求人内容変更の申し込みをマイページから行ったが、求人のス テータスが「編集中」となっている。申し込みできているか? A 求人のステータスが「編集中」の場合は、データ送信が完了 していません。(詳細はP4を参照)
- Q11 紹介期限が到来した「無効」求人データはいつまで残るのか? A 過去5年分がマイページ内に保存されます。削除はできません。
- Q12 令和5年4月に申込みをしました。令和5年6月末日までが 掲載期限なのですが、令和5年7月末までになっている。 なぜですか?(令和5年7月1日時点)
	- A 令和5年7月1日時点でハローワーク紹介を行った求職者の選 考結果入力がない場合、システムの都合上で、求人票の掲載期 限は7月末日と表示されます。実際は令和5年6月末で掲載期 限は終了しています。 (求人票は保留と表示され公開されていません)
- Q13 社会保険が加入できない条件の求人を申込みをしたいが、 加入保険欄に健康保険・厚生年金の記載がないと警告文が表示 されます。どうすればいいか?
	- A 社会保険が加入できない条件の求人は加入保険欄に、健康保険 厚生年金の記載は不要です。警告文が表示されても再度「次 へ進む」ボタンを押していただければ、次ページへ進みます。
- Q14 今月末で紹介期限が切れる求人があり、マイページから再申 込み予定だが、いつ申請すればよいか? A 紹介期限満了の約一週間前よりお申込みいただけます。
- Q15 求人を更新したい。求人者マイページからの操作方法を 教えて欲しい。

A 求人者マイページホーム画面「新規求人情報を登録」をクリック。 (P8 画面①参照)

- →転用可能な求人一覧画面 転用可能な求人一覧の中から 該当する求人を見つけ(期限切れ求人最新分)「詳細を 表示」をクリック。(P8 画面②参照)
- →過去の求人内容を確認(期限切れ求人最新分)し 「この求人情報を転用して登録」をクリック。 (P8 画面③参照)

→求人情報の登録について、1~8項目ごとの入力内容の 確認ができましたら(変更がない場合は入力不要です)、 「次へ進む」をクリック。(P9 画面④参照)

※更新の場合は、8項目「ハローワークへの連絡事項」欄へ、 「更新希望」と記載願います。

→各項目について入力内容の確認が終わりましたら (変更がない場合は入力不要です)、「完了」をクリック。 (P9画面⑤参照)

→「求人仮登録完了」と表示されましたら終了です。 ハローワークで確認のうえ、受理を行いますので、しばらく お待ちください。(P10画面⑥参照)

※過去の求人を利用して、新たに他の求人を作成する場合も、 同様の操作方法です。次ページ以降、画像でご案内しております。

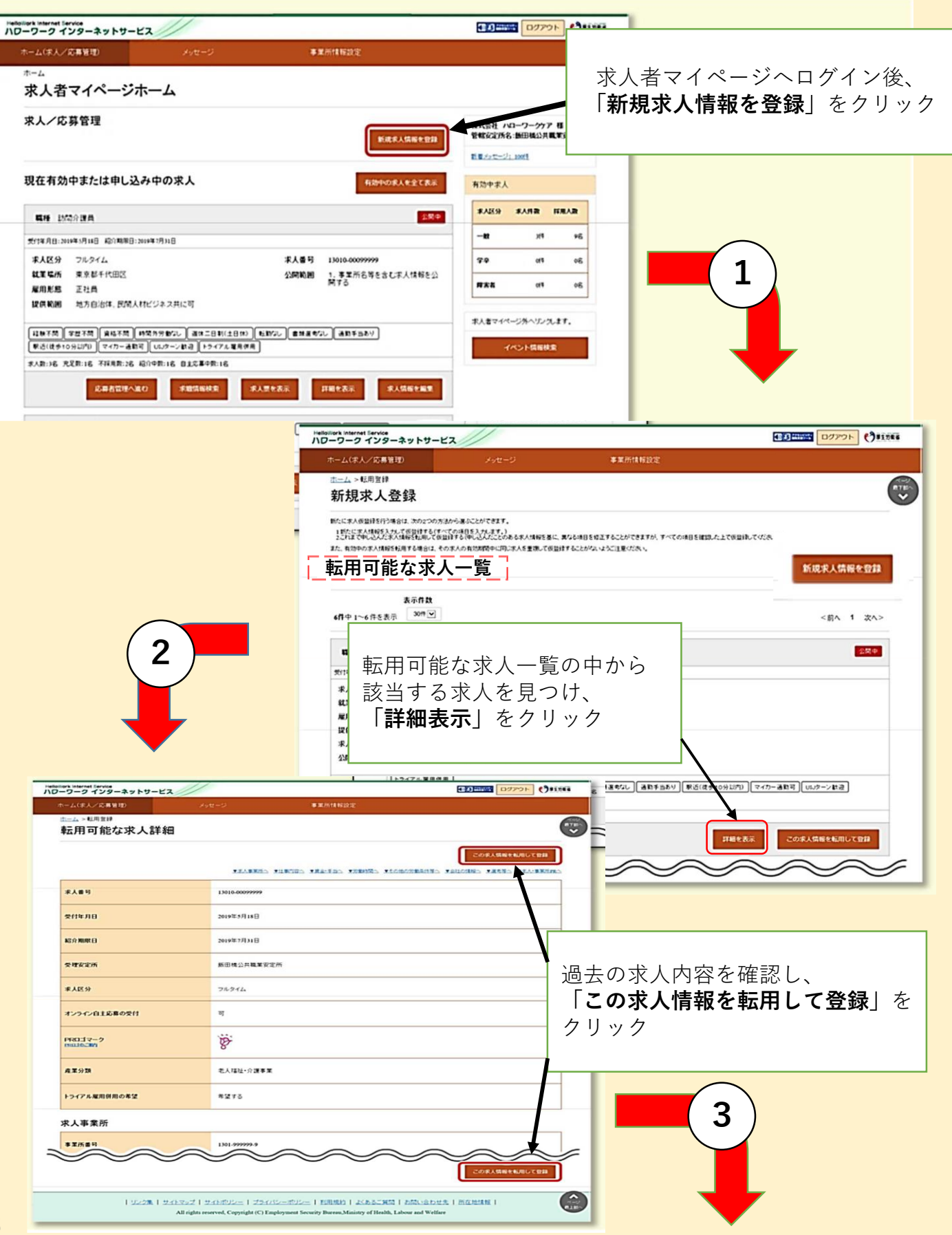

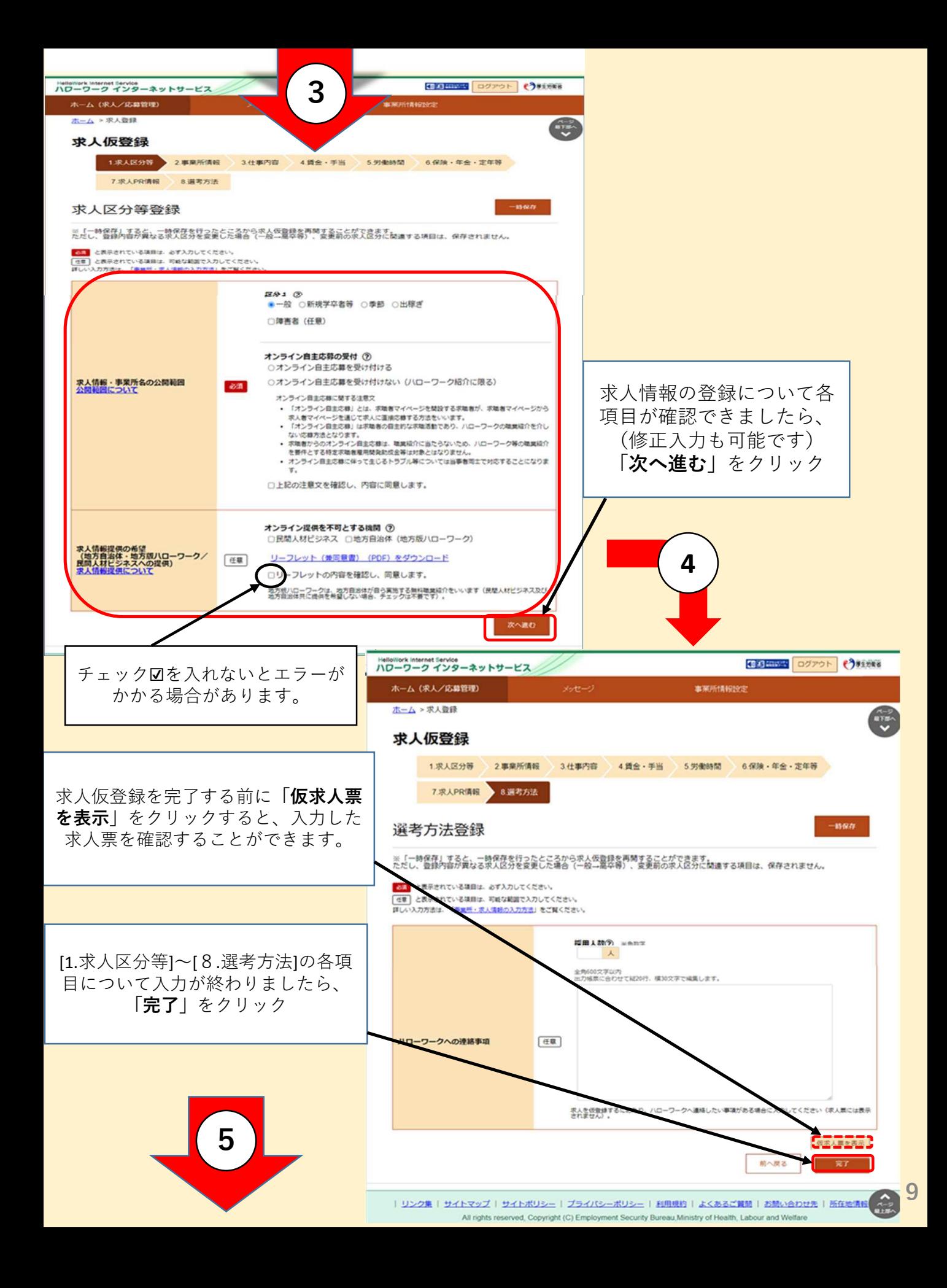

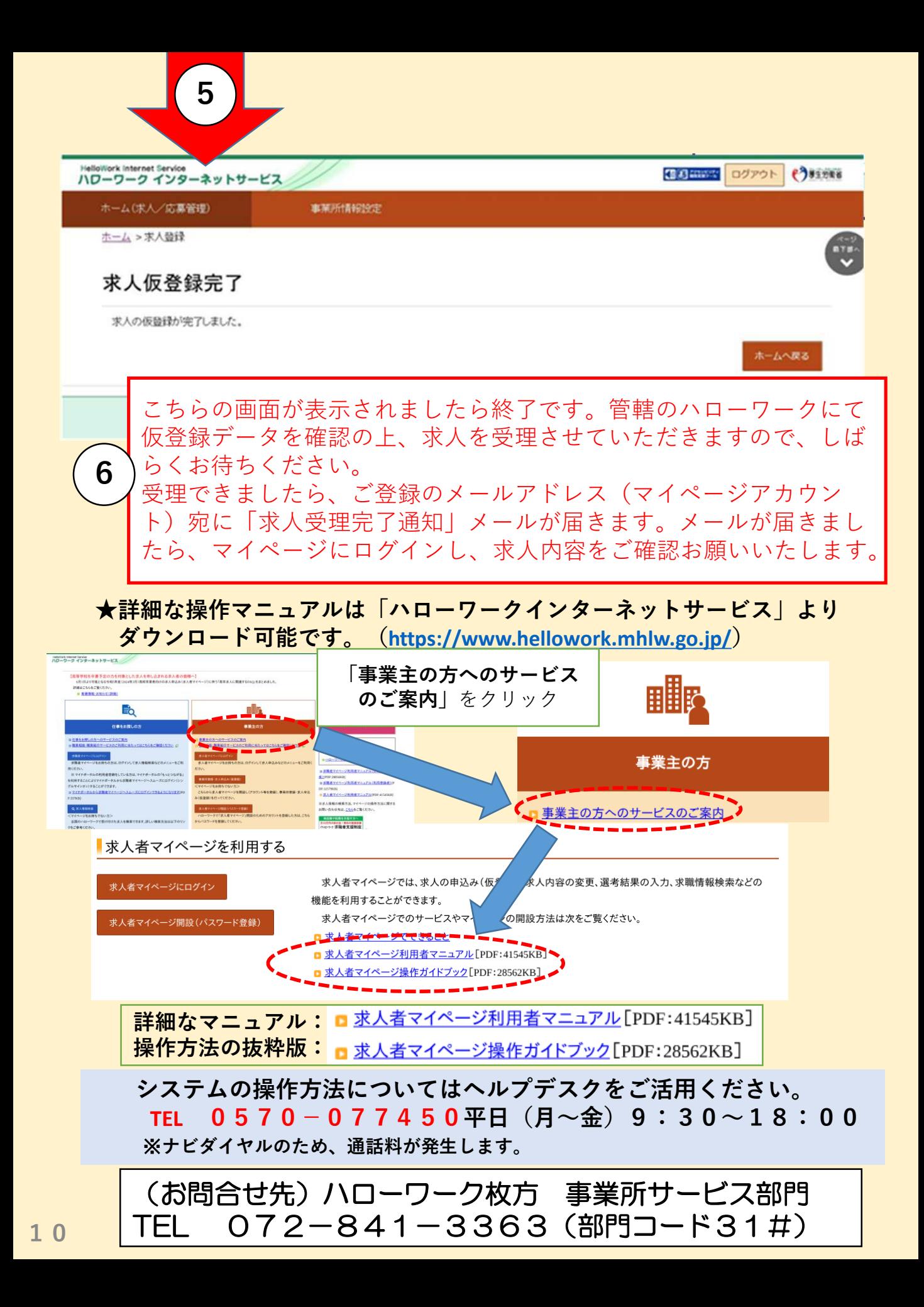